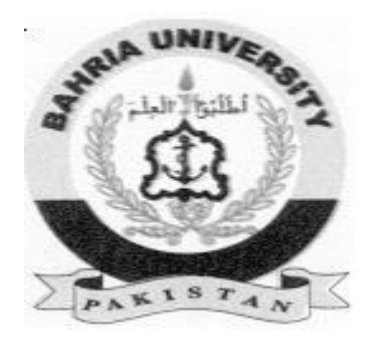

# Hisham Fauzi Hashmi **(01-134152-027)** Attiqa Nazir **(01-134152-087)**

# **DastarKhwan**

# **Bachelor of Science in Computer Science.**

Supervisor: Sir Ali Irfan

Department of Computer Science Bahria University, Islamabad

May 2019

# Certificate

The work in the document **"Dastarkhwan"** is written by Hisham Fauzi Hashmi and Attiqa Nazir as a confirmation to the required standard for the partial fulfillment of the degree of Bachelor of Science in Information Technology.

\_\_\_\_\_\_\_\_\_\_\_\_\_\_\_\_\_\_\_\_\_\_\_\_\_\_\_\_\_\_\_\_\_\_\_\_\_\_\_\_\_\_\_\_\_\_\_\_

\_\_\_\_\_\_\_\_\_\_\_\_\_\_\_\_\_\_\_\_\_\_\_\_\_\_\_\_\_\_\_\_\_\_\_\_\_\_\_\_\_\_\_\_\_\_\_\_\_

\_\_\_\_\_\_\_\_\_\_\_\_\_\_\_\_\_\_\_\_\_\_\_\_\_\_\_\_\_\_\_\_\_\_\_\_\_\_\_\_\_\_\_\_\_\_\_\_\_

\_\_\_\_\_\_\_\_\_\_\_\_\_\_\_\_\_\_\_\_\_\_\_\_\_\_\_\_\_\_\_\_\_\_\_\_\_\_\_\_\_\_\_\_\_\_\_\_\_

\_\_\_\_\_\_\_\_\_\_\_\_\_\_\_\_\_\_\_\_\_\_\_\_\_\_\_\_\_\_\_\_\_\_\_\_\_\_\_\_\_\_\_\_\_\_\_\_\_

#### **Approved by:**

Supervisor: Sir Ali Irfan (Assistant Professor)

Internal Examiner: Name of Internal Examiner(Title)

External Examiner: Name of External Examiner(Title)

Project Coordinator: Dr. Sumaira Kausar (Sr. Assistant Professor)

Head of Department: Dr. Muzammil (Associate Professor)

10<sup>th</sup> May 2019

# Abstract:

The world we live in today has become a global village, smartphones and web technology have become very useful and popular tools for communication between individuals. Handheld devices such as mobile phones, tablets and notebooks are being used in our daily lives for multiple purposes like entertainment, business etc. Majority of these handheld devices are compatible with Global Positioning System (GPS) which allows access to the real time geolocation of the device. Location Based Services (LBS) have become handy during the past few years and are going to play a very vital role in many applications in the future. The purpose of this project is to provide better and efficient dine in services to the people at their favorite restaurants in real time using web application. According to this Project Report, the application is fully capable of connecting customers to the restaurant management. It provides a platform on which you can make table reservation at your favorite place and at your desired time. The project reduces the struggle of both the customers and the restaurant management as it provides the dine in services provided by restaurants to the customers which they can use to make a reservation at any restaurant suitable to them.

# Acknowledgments

All praise is to Allah, the most Beneficent and the most Merciful. He bestowed upon us a drop of His boundless knowledge and by the virtue of it, we were able to accomplish this challenging task.

We are thankful to our project supervisor "Mr. Ali Irfan". His personal supervision, advice and valuable guidance played a vital role in the completion of this project. We are grateful to him for his continual help and encouragement during this project. We are also deeply indebted to our parents and families as they gave us constant support and encouragement and brought us the values of hard work and honesty

Hisham Fauzi Hashmi, Attiqa Nazir

Islamabad, Pakistan

May 2019

# Content:

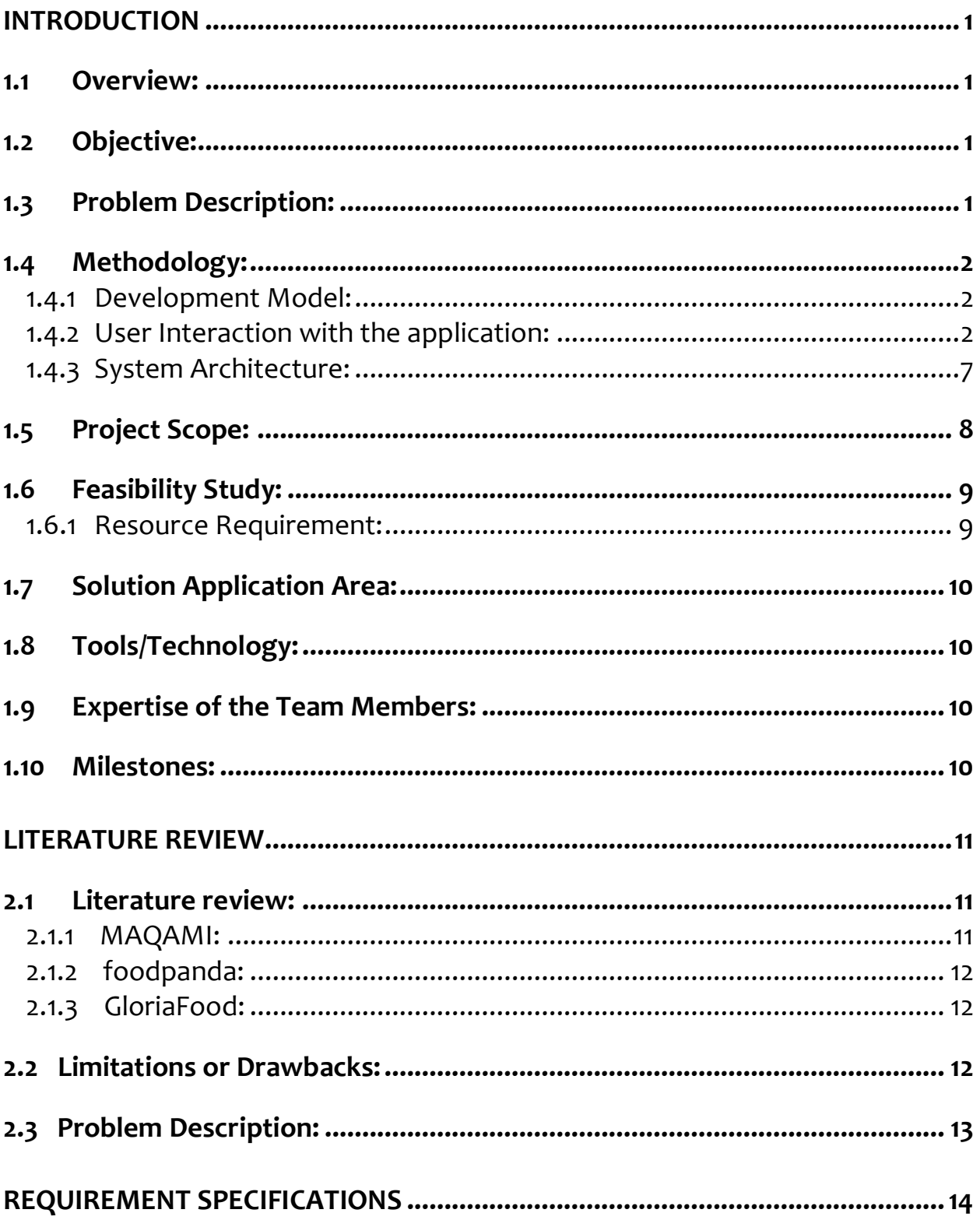

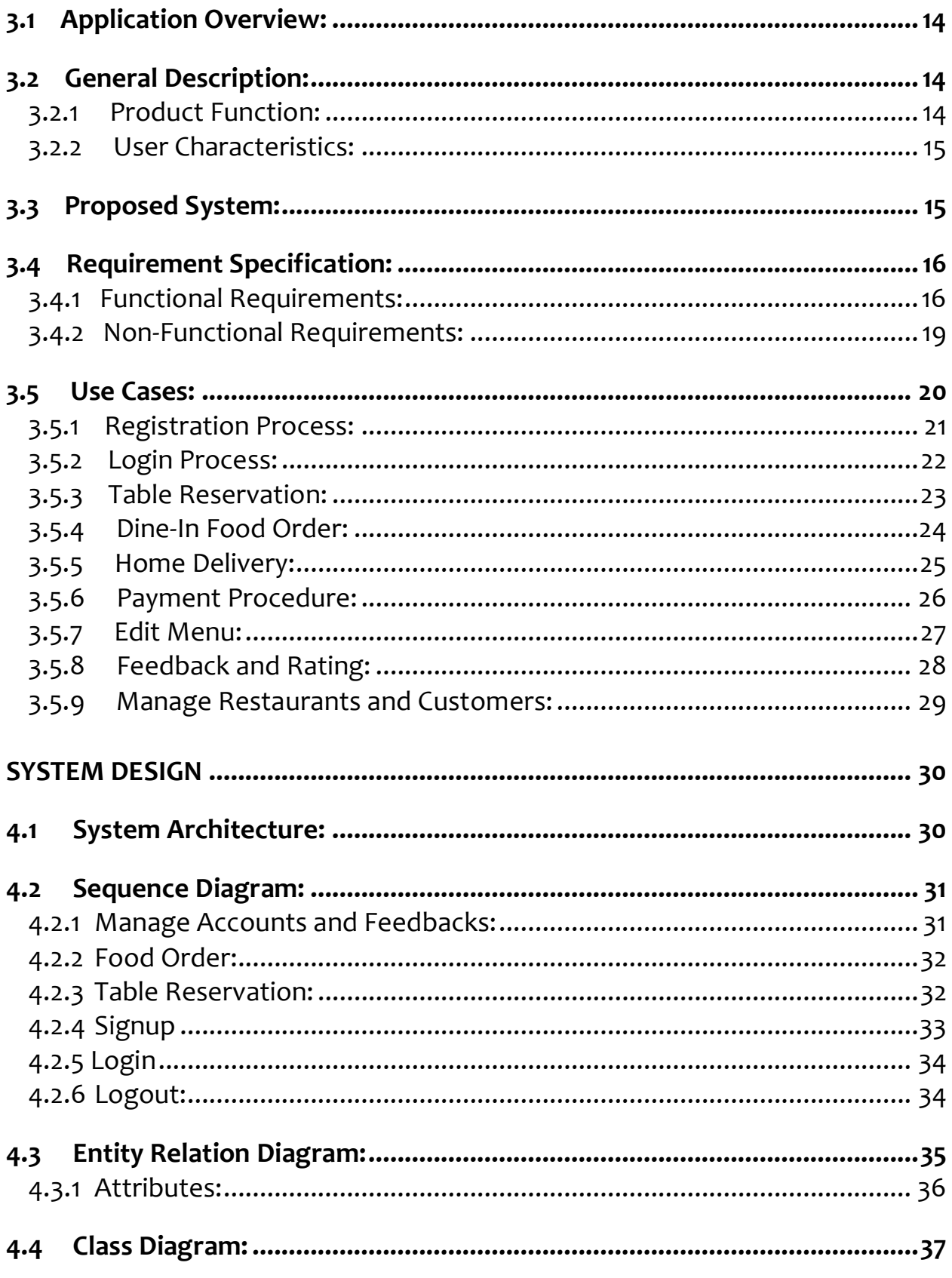

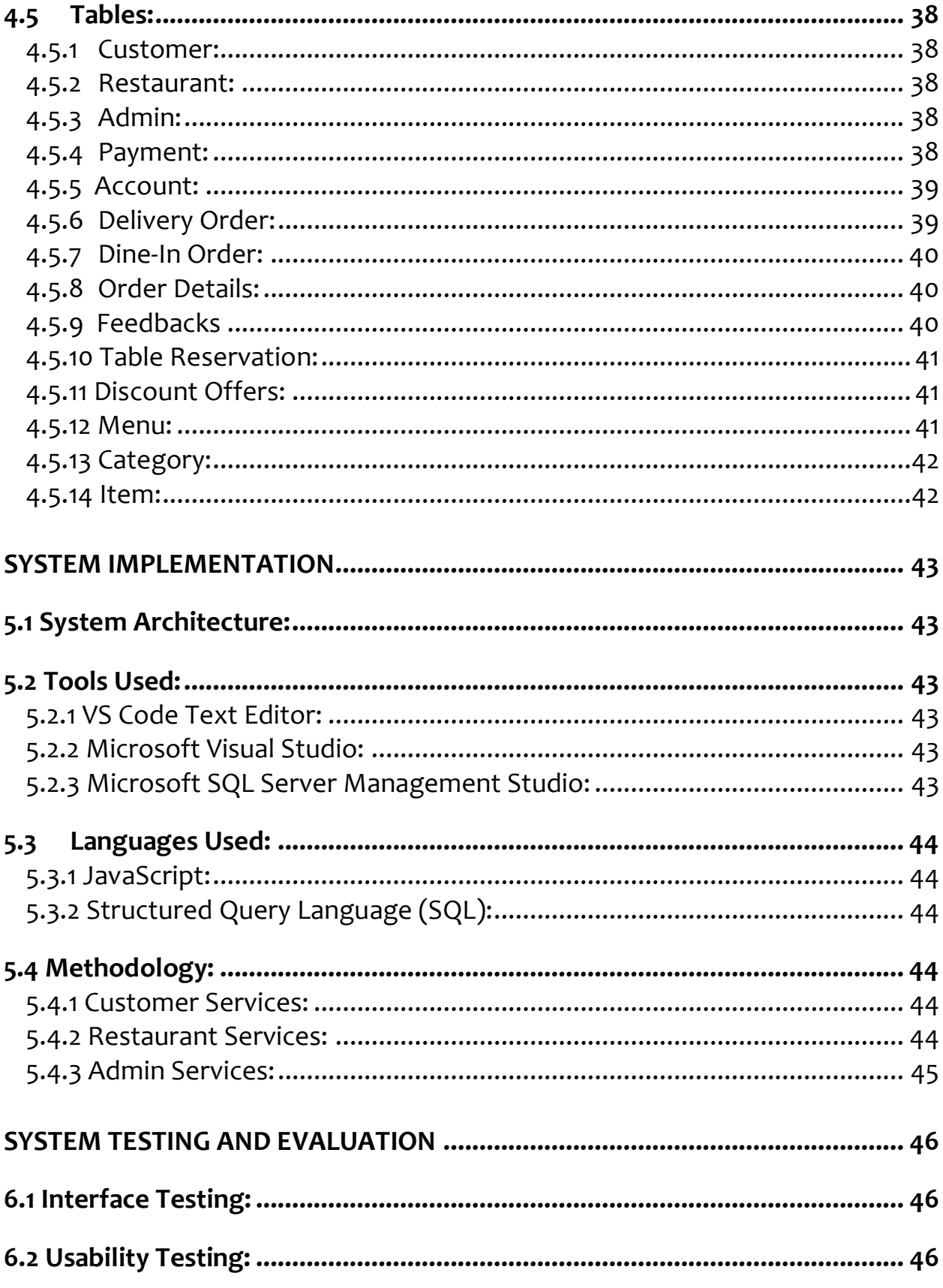

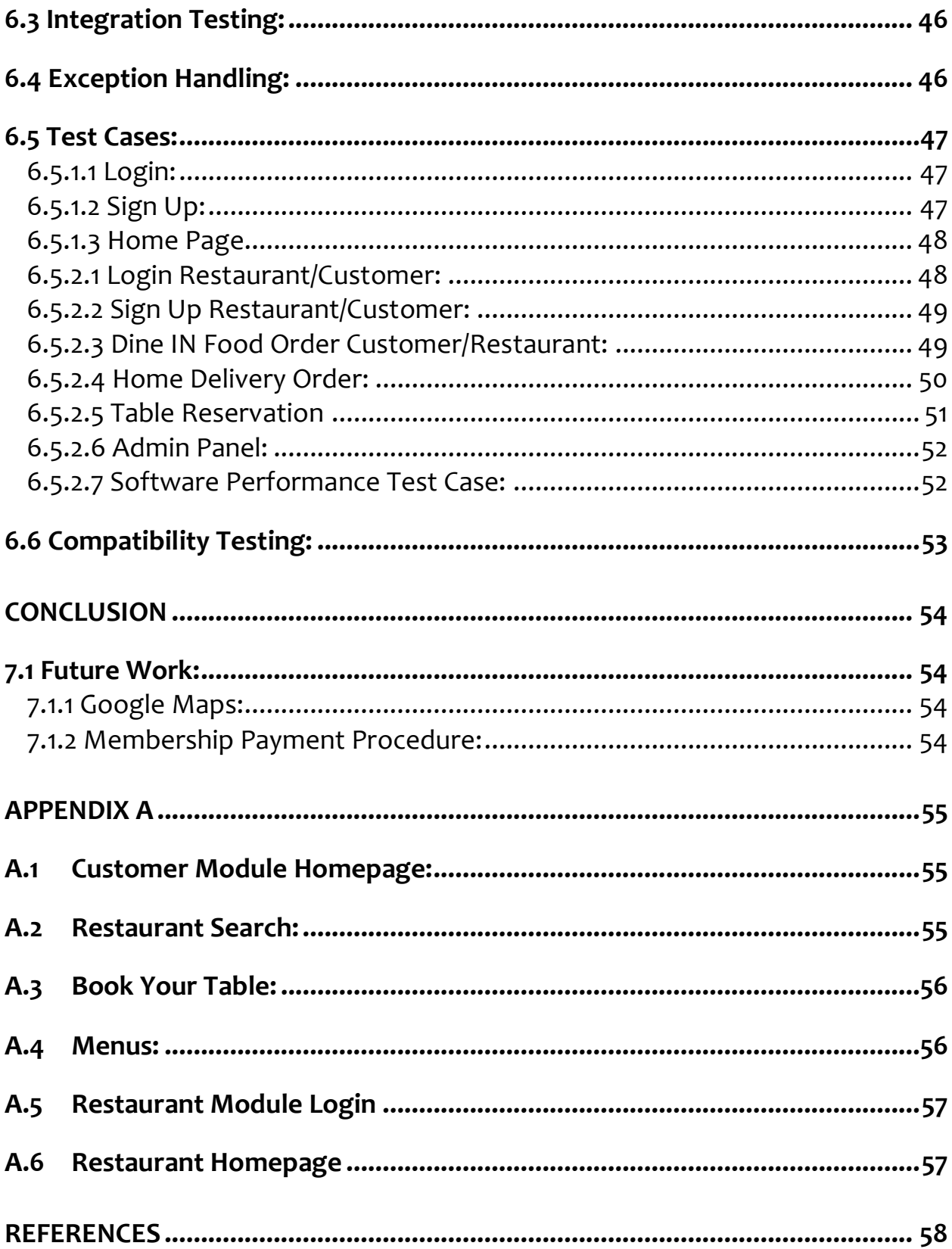

# List of Figures:

- Figure 1.1: Software Development Lifecycle (SDLC)
- Figure 1.2: Customer Perspective's Working
- Figure 1.3: Restaurant Management's Perspective
- Figure 1.4: Application Working
- Figure 1.5: Project Milestones
- Figure 3.1: Use Case
- Figure 4.1: System Architecture
- Figure 4.2.1: Manage Accounts and Orders
- Figure 4.2.2: Food Order
- Figure 4.2.3: Table Reservation
- Figure 4.2.4: Login
- Figure 4.2.5: Logout
- Figure 4.3: Entity Relation Diagram
- Figure 4.4: Class Diagram
- Figure A.1 Customer Module Homepage
- Figure A.2 Restaurant Research
- Figure A.3 Book Your Table
- Figure A.4 Menu
- Figure A.5 Restaurant Module Login
- Figure A.6 Restaurant Homepage

# List of Tables:

- Table 3.5.1 Registration Process
- Table 3.5.2 Login Process
- Table 3.5.3 Table Reservation
- Table 3.5.4 Dine-In Food Order
- Table 3.5.5 Home Delivery
- Table 3.5.6 Payment Procedure
- Table 3.5.7 Edit Menu
- Table 3.5.8 Feedback and Rating
- Table 3.5.9 Manage Restaurants and Customers
- Table 4.3.1 Attributes
- Table 4.5.1 Customer
- Table 4.5.2 Restaurant
- Table 4.5.3 Admin
- Table 4.5.4 Payment
- Table 4.5.5 Account
- Table 4.5.6 Delivery Order
- Table 4.5.7 Dine-In Order
- Table 4.5.8 Order Details
- Table 4.5.9 Feedback and Ratings
- Table 4.5.10 Table Reservation
- Table 4.5.11 Discount Offers
- Table 4.5.12 Menu
- Table 4.5.13 Category
- Table 4.5.14 Item
- Table 6.5.1.1 Login
- Table 6.5.1.2 Sign Up
- Table 6.5.1.3 Home Page
- Table 6.5.2.1 Login Restaurant/Customer
- Table 6.5.2.2 Sign Up Restaurant/Customer
- Table 6.5.2.3 Dine IN Food Order Customer/Restaurant
- Table 6.5.2.4 Home Delivery
- Table 6.5.2.5 Table Reservation
- Table 6.5.2.6 Admin Panel
- Table 6.5.2.7 Software Performance Test Case
- Table 6.6 Compatibility Test

# Acronyms and Abbreviations:

- HTML Hypertext Markup Language
- CSS Cascading Style Sheets
- AJAX Asynchronous JavaScript and XML
- SQL Structured Query Language
- HTTP Hypertext Transfer Protocol
- JS JavaScript
- ASP Active Server Pages
- UC Use Case
- DB Database
- ERD Entity Relationship Diagram
- GUI Graphical User In

# Chapter 1:

# <span id="page-11-0"></span>Introduction

# <span id="page-11-1"></span>**1.1 Overview:**

People in their daily lives, face a very unusual and discomforting situation, when they visit their favorite restaurants with their families on different occasions and don't find any table available for them to Dine IN which is a total waste of their time and money and it is also very disappointing for the people as well as the restaurant management to refuse their customers. People who get a table in time also have to face an annoying problem i.e. late serving of food. We often see people fighting over that with the restaurant management as their time is wasted especially during office working hours.

The main goal of Dastarkhwan is to provide a web application to the people which they will use to make table reservations at their favorite restaurants, in their desired timings. People can place an order for food as well through the application and will get a time duration for the order to be ready and will get a notification from the restaurant management that their order is prepared, and they can Dine IN any time in their allocated time. People can also order food for home delivery from the same web application and get it delivered at their homes.

# <span id="page-11-2"></span>**1.2 Objective:**

*"To develop a web application and a mobile application that will help the people to make table reservations, order food at the same time or get the food delivered at home via home delivery."*

# <span id="page-11-3"></span>**1.3 Problem Description:**

On different occasions, we have seen people with their families standing at local restaurants on weekends or public holidays, waiting for an empty table. If they are lucky enough to find one in time, their order is not ready in time due to slow progress rate, which is annoying for the customers and an embarrassment for the restaurant management. Some people don't even find an empty table and have to leave in disappointment. We will provide a platform to the people that they will use to make table reservations for their families at their favorite restaurants from their homes using our web application. They can order food alongside the table reservation as well, so they don't have to wait for the food to be prepared. The restaurant management will be notifying them when their meal is ready. They can also just order the food and get it delivered at home.

On the other hand, the restaurant management will be benefiting from this web application as well. Usually, the have a deal with all the customers at once but though this web application, they will know about the number of customers dining in and at what time. This web application will help them in managing their customers and serving them up to their expectations.

# <span id="page-12-0"></span>**1.4 Methodology:**

We will develop a web-based application using the platform of ASP.net MVC with the required HTML, CSS, BOOTSTRAP and JAVASCRIPT in order to achieve our desired goal.

# <span id="page-12-1"></span>**1.4.1 Development Model:**

The system which is to be developed is a web-based application, which is the reason why it needs to be updated after certain time periods to add new features to it, so it has to be made using the incremental model so that new features can be added to it at every increment.

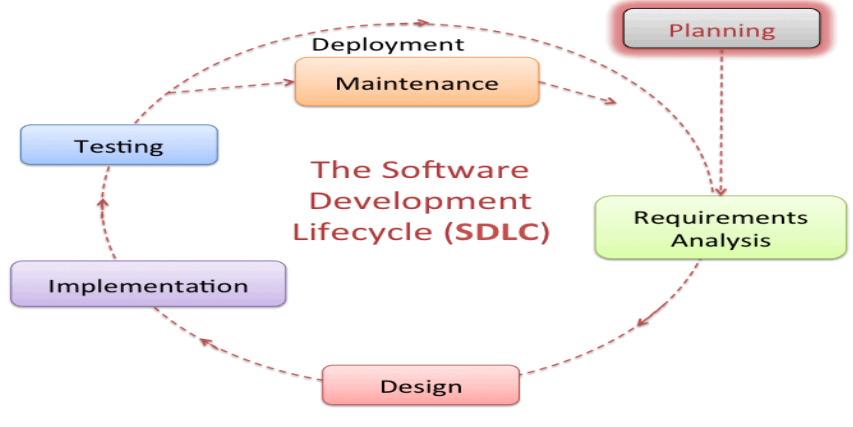

Figure 1.1: Software Development Lifecycle (SDLC)

# <span id="page-12-2"></span>**1.4.2 User Interaction with the application:**

Mainly, there are three types of interactions with our application.

- 1. Customer
- 2. Restaurant
- 3. Admin

# **1.4.2.1 Customer Perspective:**

Customers can utilize this system for making Dine In reservations or order food. There are different services which they can avail.

# **Dine IN Reservations:**

Dine Reservations allow the customers to:

- Search for the Restaurants in their desired locations.
- For Dine IN, make Table Reservations for their families / friends.
- For Dine IN, customers can also place order online, so they don't have to wait for the food to be prepared.

# **Home Delivery:**

- Place online orders for the food to be delivered at their homes.
- Check Order Status

# **Feedback and Account Management:**

- Feedback on the services and the quality standards.
- Customers can manage their account details, view their order history and total engagements.

# **Payment Options:**

The payment procedure for customers has been provided below:

### ❖ **Manual Payment Procedure:**

Customers can clear their billable after Dine IN or home delivery to the restaurant management / delivery guy.

# **Customer Perspective's Working:**

- There will be a login or signup form. Customers will make an account before making a request.
- Provided restaurant or item name, customer can select any restaurant of his / her choice.
- Customer can book the table by selecting the no. of persons then the system will book the table/tables according to the persons and tables available at that time.
- Customer will be able to see the menu of restaurant according to its categories.

▪ Customers will be billed according to their order.

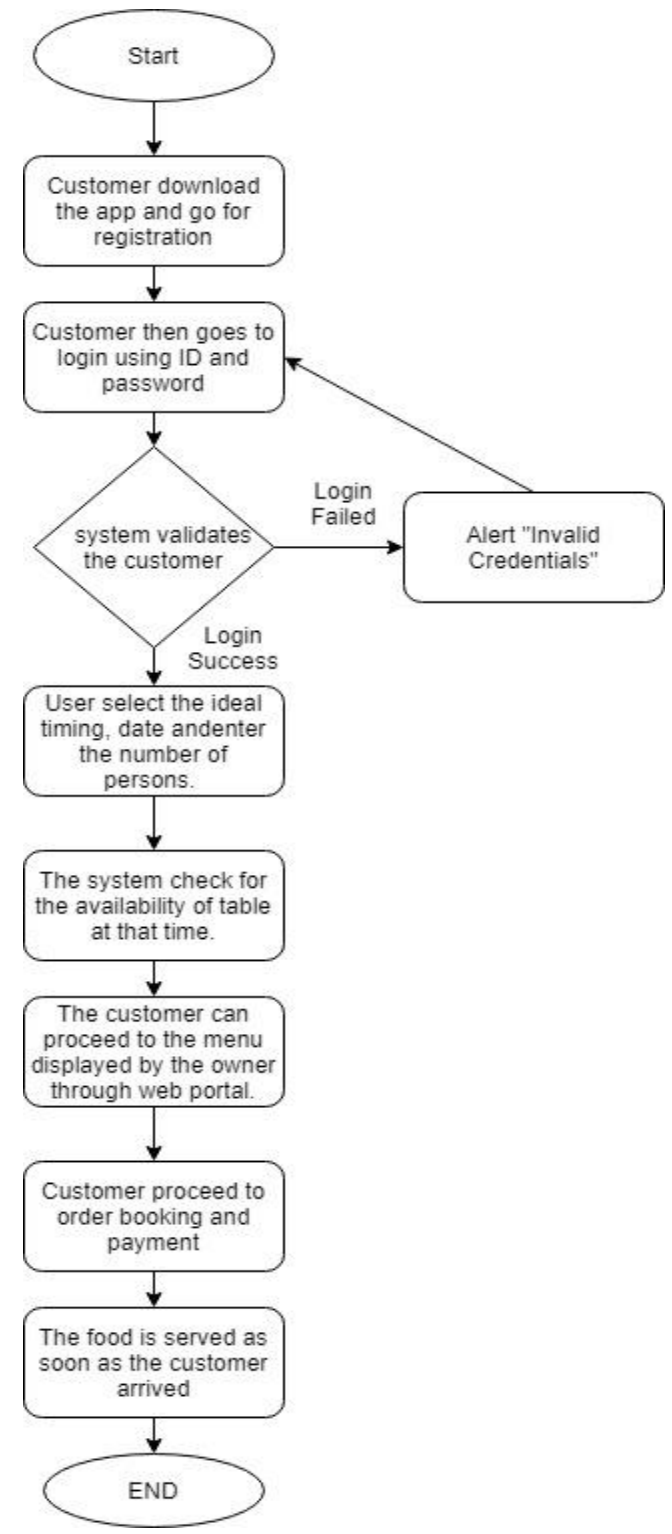

Figure 1.2: Customer Perspective's Working

# **1.4.2.2 Restaurant Management Perspective:**

Restaurant Management will be able to use the system and avail the following services.

- Get registered to the website and put their restaurant information about their restaurant.
- Put their menu information on the website and add their Dine IN details.
- **■** Manage Dine IN reservations.
- Manage Online Food orders.
- Manage Home Delivery orders.
- Manage Promotional offers.
- Manage Payments.
- View Reservation details and customer engagements.

### **Restaurant Management Perspective's Working:**

- Restaurant should be able to register to the site giving location and menu of his restaurant.
- After logging in the restaurant will be able to view the table and order bookings placed by customers according to their arrival time.
- Management will be notified when an order is placed, and the food will be ready according to the arrival time of the customer.
- **The management can edit the menu information such as price, items available** currently and check if the order is served or not.
- **They will also view the customer feedback.**

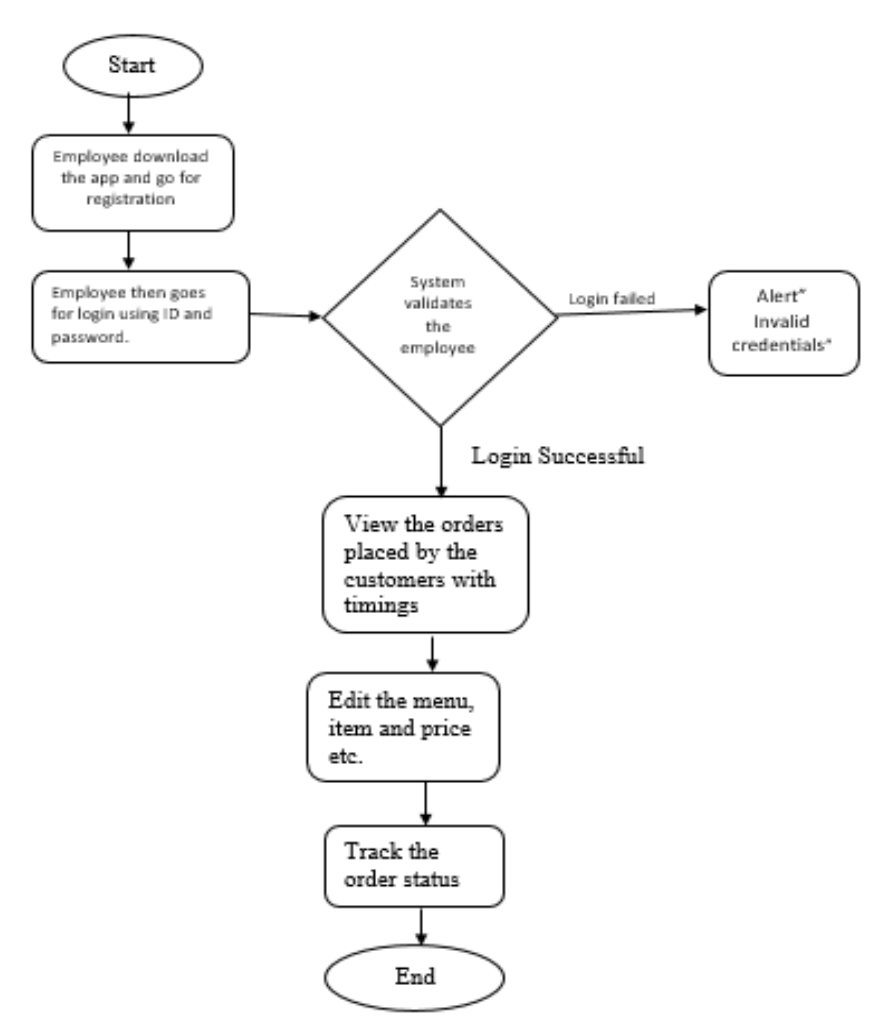

Figure 1.3: Restaurant Management Perspective's Working

# **1.4.2.3 Admin Perspective:**

The admin module will be like a CMS that will allow the admin to:

- Manage Restaurants and Customers Information.
- Manage customer engagements and history.
- Manage customer feedback to improve the application.
- Block / Unblock restaurants and customers.

# **Admin Perspective's Working:**

The admin module will be like a CMS that will include:

■ Admin will be able to manage the restaurants and customers details, who are engaging through this application.

- Admin will have the access to block any restaurant and customer for having bad conduct or bad faith.
- Admin will be working on the feedback provided by the customers and make improvements in the application for the customers to have a better experience.

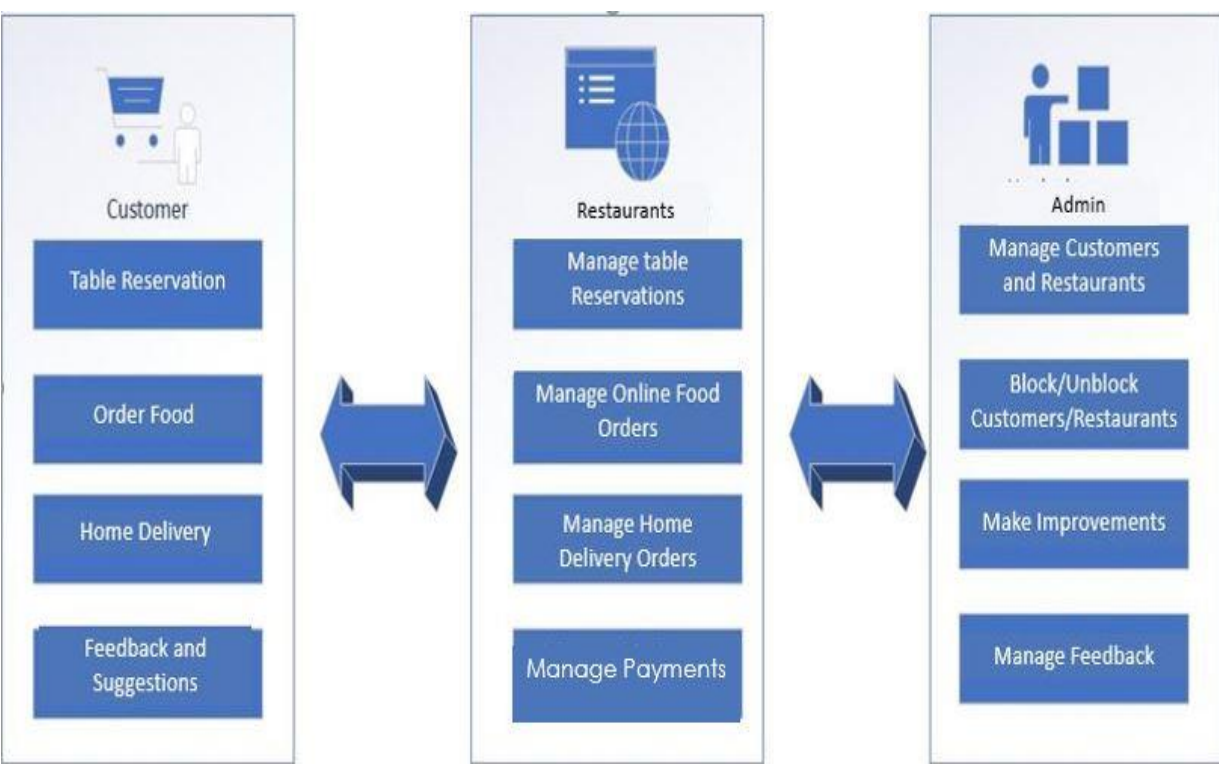

Figure 1.4: Application Working

# <span id="page-17-0"></span>**1.4.3 System Architecture:**

System Architecture includes:

- Presentation Layer
- **Business Layer**
- Database Layer

# **1.4.3.1 Presentation Layer:**

View Section includes following specifications:

- Sign in form.
- Registration form.
- "Notification", notification section includes replies.
- Customer can provide their table and order booking details.
- **EXECUSTOMER AND RESTAURANTS PROFILE.**

### **1.4.3.2 Business Layer:**

Business Layer contains the functionality of all modules of the system.

### **Customer:**

- **■** Takes username and password from Sign in form and checks validity through function and authenticate it.
- When customer will authenticate it then he/she will be able to make table reservation, place online order for serving or place order for home delivery.

### **Restaurant Management:**

- **Takes username and password from Sign in form and checks validity through** function and authenticate it.
- When restaurant management will authenticate it then he/she will be able to check table reservation, online orders for serving or orders placed for home delivery.

# **Admin:**

- An option will be provided to block/unblock restaurants and customers.
- An option will be provided to see the customer engagement history.
- Will be able to view to customer feedback.

### **1.4.3.3 Database Layer:**

Model will be created in database. In tables we will add attributes and perform queries in it, which will respond in the above mentioned "business layer" section and can be viewed in the "view section".

# <span id="page-18-0"></span>**1.5 Project Scope:**

The web application will comprise of all the features which will allow the customers to save time, energy and resources that they are going to use in finding empty tables at the restaurants by allowing them to book the table at the restaurant of their choice, order food for dine in or home delivery through this application.

Restaurant management will get the alert notification about the table reservation and the order placed, so they will inform their staff to get the table and the order prepared in time for the customers or for the delivery of food to their homes. The food will be served as soon as the customer arrives so there will be no wastage of time. This will also help the restaurant to increase their sales as their will be no shortage of tables and speed of service will be much better. Chances of serving of wrong order will be reduced and all the customers will be well managed.

# <span id="page-19-0"></span>**1.6 Feasibility Study:**

Yes, we will be able to complete all the proposed functional requirements in time.

### <span id="page-19-1"></span>**1.6.1 Resource Requirement:**

It explains the resources (hardware and software) required for the development of application.

# **Application Development:**

For the development of this application we need a PC of the following hardware and software requirements.

# ❖ **Hardware:**

- Personal Machine with minimum 8 GB Ram, 2GHz Core i5 Processors.
- Android mobile with Android 4.4 "KitKat" version.

# ❖ **Software:**

- Windows Server/10
- IIS Web Server (ASP.NET)
- MS SQL Server
- Android Studio

### **User:**

For using our application and website, user requires the following resources:

- Android mobile with Android 4.4 "KitKat" version for android application.
- **·** Internet Facility.
- Personal Machine with minimum 8 GB Ram, 2GHz Core i5 Processors for a web application.

# <span id="page-20-0"></span>**1.7 Solution Application Area:**

Our target are the youth, families and people from all walks of life as they all want to have a nice, stress free meal in their favorite restaurant without waiting for an empty table. This platform will be helping them by letting them make table reservation for them in their favorite restaurants, order food online either dine in or have it delivered to you at home, just by using this web application.

Restaurant management will also be benefiting from it as it will help them to serve their customers well and keep their house in order

# <span id="page-20-1"></span>**1.8 Tools/Technology:**

For developing this application, following tools are required:

- Visual studio 2015/2017
- MS SQL server
- IIS Web services
- Android Studio

### <span id="page-20-2"></span>**1.9 Expertise of the Team Members:**

We have studied the course of Web Engineering, in which we were taught web development using the platform of ASP.net and got a hands-on experience of making a project using the same platform. For this project, all the latest tools and techniques will be used. The Group member for this project are highly interested and have great desire to work in collaboration with each other.

### <span id="page-20-3"></span>**1.10 Milestones:**

| Task name                           | Start      | Finish     |
|-------------------------------------|------------|------------|
| Project Proposal                    | 09/10/2018 | 10/1/2018  |
| Project Presentation                | 10/8/2018  | 10/12/2018 |
| Customer Module<br>Implementation   | 11/23/2018 | 02/28/2019 |
| Restaurant Module<br>Implementation | 02/03/2018 | 03/29/2019 |
| Admin Module<br>Implementation      | 04/05/2019 | 4/29/2019  |
| Final Project Report                | 05/01/2019 | 05/06/2019 |
| Project Completion                  | 05/07/2019 | 05/10/2019 |
| Final Presentation                  | 05/13/2019 | 05/15/2019 |

Figure 1.5: Project Milestone

# Chapter 2:

# <span id="page-21-0"></span>Literature Review

# <span id="page-21-1"></span>**2.1 Literature review:**

Dastarkhwan can provide online opportunity for customers to place food orders and make table reservations on just simple clicks on Android and web-based application. The application will provide a single platform to the restaurants where they can simply signup and connect with their customers and also increase their sales as the system will reserve the tables according to the number of customers arriving and there will be no wastage of seats.

In this chapter, we have done some research on the similar existing systems and on how we can use their knowledge to develop a better online system. We have compared our work to them and we have proposed some improvements.

# **2.2 Existing System:**

The existing systems related to our project are:

### <span id="page-21-2"></span>**2.1.1 MAQAMI:**

MAQAMI is a web and mobile based application that tends to empower people and provide them with the opportunity to browse the best restaurants in their city from a single platform. It provides the information about the restaurants in your vicinity which are related to the food item you searched. You can see the menus and contact information of the restaurants which can be used to make a reservation at these restaurants. They also tend to provide information about the deals and promotional offers at different restaurants and allow the users to get the food delivered at their homes by using the contact information of the restaurants.

The goal of this application is to provide information about different restaurants in the city and provide the people with a centralized library of eateries which they can use to get dine in experience at different food places rather than only few places and that too within their budget.

# <span id="page-22-0"></span>**2.1.2 foodpanda:**

foodpanda is a food delivery system that is based on mobile and web application. It is famous for its diversity in food items and a wide range of restaurants. It provides information about the restaurants in your close vicinity as well as in your city. You can order food from any eatery and get it delivered at your doorstep and all of it is done just by placing the order via mobile or web application of foodpanda. It also provides information about the promotional deals and discounts at different food places and different items.

foodpanda tends to provide food at your doorstep and save your time and resources by providing one platform from where all the restaurants in your city are accessible and you have the option to choose the restaurant and order food from that restaurant.

### <span id="page-22-1"></span>**2.1.3 GloriaFood:**

GloriaFood is a web-based application that tends to provide free online food ordering system for restaurants. It allows the restaurants to sign up to their application and use their webservices to get themselves online and get their businesses up and running. It is beneficial for local food outlets as they have the opportunity to establish themselves and take orders online directly from the customers. They also allow the restaurant management to put online table reservation option at their page.

GloriaFood's sole purpose is to provide an opportunity to small businesses to flourish and make a name for themselves. By getting themselves online and connected to the world around them, small businesses have a chance to improve themselves and compete with the bigger food outlets in their vicinity.

### <span id="page-22-2"></span>**2.2 Limitations or Drawbacks:**

The systems mentioned do not provide all the features required to make them a perfect platform such as MAQAMI only allows the users to search food items and on the basis of those food items, it displays the eateries, but their search system is not efficient and lacks accuracy as well. Also, it doesn't allow the users to make table reservation or order food delivery directly via their web portal or mobile app but instead, it provides contact information of the restaurants that can be used by the users to make table reservations and food delivery orders. foodpanda on the other hand is only for food delivery and GloriaFood is only a platform for small business to

get them online and running. It doesn't provide a wide range of restaurants from a single platform. Each restaurant uses their services separately.

So, there is a need of a system that provides all the extensive features that are needed to make a perfect platform for the people, our system will be providing an opportunity to the people to make table reservation, place order, get food delivered at their doorstep, track their order from one single platform without the expense of any other resource.

# <span id="page-23-0"></span>**2.3 Problem Description:**

The major problems with all the previously made systems are that all of them are single purpose, they do not provide multiple purpose functionalities. MAQAMI provides only information about the restaurants i.e. their menus and contact information, foodpanda is only a food delivery system while GloriaFoods is only a platform for promoting local businesses and getting them online not for providing people a platform where they can access a library of restaurants and dine in or order food from the restaurant of their choosing. Our goal is to achieve a system that has the provides services to both the restaurants and the people. It will allow the restaurant to get online, promote and manage their businesses well, it will help the restaurant in management in maintaining better food service and quality as well as managing the number of people dining in at their restaurant at a particular time. Likewise, it will allow the people to access the restaurants of their choice and make a table reservation, place order or order food via home delivery. All that from one platform, they don't have to waste their time and other resources on finding a decent place for themselves and their families to get food from.

# Chapter 3:

# <span id="page-24-0"></span>Requirement Specifications

This chapter will describe all the requirements for the development of admin, customer and restaurant module.

# <span id="page-24-1"></span>**3.1 Application Overview:**

An application is to be designed that constitutes of all the features that are required by the customers or restaurants. Our system ought to eliminate the manual procedures regarding table reservation and food delivery.

This system will appear to be a responsive web service to both the customers as they can make table reservation, order food online and get it delivered at their doorstep. Upon a certain action or query, a notification will be sent to the customers and the restaurant management.

System Admin will have the access to the web portal through which he could see all the activities of the customers and the restaurants and manage them. He will also be able to check the customer restaurant interactions to keep a check on the activities of people on this web portal.

# <span id="page-24-2"></span>**3.2 General Description:**

### <span id="page-24-3"></span>**3.2.1 Product Function:**

This web application will be viewed with three different perspectives, from a Customer's Perspective, from a Restaurant's Perspective and from System Admin's Perspective.

### **3.2.1.1 Customer's Perspective:**

- There will be a login or signup form. Customers will make an account before making a request.
- Provided restaurant or item name, customer can select any restaurant of his / her choice.
- Customer can book the table by selecting the no. of persons then the system will book the table/tables according to the persons and tables available at that time.
- Customer will be able to see the menu of restaurant according to its categories.
- Customers will be billed according to their order.

### **3.2.1.2 Restaurant's Perspective:**

- Restaurant should be able to register to the site giving location and menu of his restaurant.
- After logging in the restaurant will be able to view the table and order bookings placed by customers according to their arrival time.
- Management will be notified when an order is placed, and the food will be ready when the customer will arrive.
- The management can edit the menu information such as price, items available currently and check if the order is served or not.
- **They will also manage the customer feedback.**

# **3.2.1.3 Admin's Perspective:**

The admin module will be like a CMS that will include:

- Admin will be able to manage the restaurants and customers details, who are engaging through this application.
- Admin will have the access to block any restaurant and customer for having bad conduct or bad faith.
- Admin will be working on the feedback provided by the customers and make improvements in the application for the customers to have a better experience.

# <span id="page-25-0"></span>**3.2.2 User Characteristics:**

This web application does not require any specific or special characteristics from the users (Customers and Restaurants). Users are expected to be familiar with this webbased system. This web portal does not need expertise of portal and will be used by a technical individual. The system would provide a user-friendly interface which will not need any special knowledge.

# <span id="page-25-1"></span>**3.3 Proposed System:**

The proposed system will eliminate the problem faced by the people when they visit different restaurants. People won't have to spend their resources in going to a restaurant a find a table for themselves as our application will be allowing them to reserve a table at their favorite restaurants online and feel free to go and dine in at their allocated time.

The system will be working as a web-based system and will be available to the customers and the restaurant management whenever they have registered themselves on this web application.

The system is supposed to work as an online system for the table reservation, online food order and home delivery that will also help in maintaining their record. The system mentioned can also work manually.

# <span id="page-26-0"></span>**3.4 Requirement Specification:**

# <span id="page-26-1"></span>**3.4.1 Functional Requirements:**

Functional Requirements is the explanation of all the accumulated requirements while keeping focus on all the stakeholders. Some of those requirements are mentioned below.

# **I. Customer Sign Up:**

### ▪ **Description:**

The attributes that will be required from the customers in order to get them registered will be First name, last name, username, email, id, password and confirm password.

### ▪ **Output:**

Registration complete.

### ▪ **Processing:**

User details are matched with the information in the database and password constraint's validity is checked as well.

▪ **Input:**

User information.

### **II. Customer Sign in:**

### ▪ **Description:**

The application allows the users to sign in to the application and access its resources.

#### ▪ **Output:**

Profile page is displayed to the user.

#### ▪ **Processing:**

The system validates the login credentials entered by the user and compares them with the ones present in the database, if the credentials added are correct then the users can access the applications resources. Otherwise, they are asked to re-enter the correct login credentials.

#### ▪ **Input:**

Enter valid username and password.

### **III. Select Restaurant:**

#### ▪ **Description:**

The users have to enter the select the restaurant they want to dine in or order food from the list provided to them according to their search either by restaurant name or by item name.

#### ▪ **Output:**

Users are provided with the list of restaurants.

#### ▪ **Processing:**

The restaurant name or the item name added by the user will be checked with the details in the database and the restaurant or list of the restaurants will be displayed to the user.

#### ▪ **Input:**

Enter restaurant names or enter the area in which you want to check for restaurants.

### **IV. Table Reservation and Place Order:**

#### ▪ **Description:**

The users are provided with the option to make a table reservation for them at the restaurant of their choice. They will be allowed to place their food order at the same time along with the table reservation or place it on their arrival.

▪ **Output:** 

User will be provided the details of their reserved table and food order.

#### ▪ **Processing:**

The user will provide the information about the number of people for whom they want to reserve a table. The system will automatically reserve a table considering the total available seats, the best suitable table will be reserved for them so that other customers can be managed in the best suitable ways.

▪ **Input:**

Enter the number of people, other personal information and food order.

### **V. Restaurant Module:**

#### ▪ **Description:**

The application allows the restaurants to manage their page and provide services to the user at the best of their abilities.

#### ▪ **Output:**

Restaurant Profile Page.

#### ▪ **Processing:**

The restaurants will be able to manage their page, edit their profile and menus, and add information about new deals. They will be able to check customer interactions, number of orders in process and seat reservation details.

#### ▪ **Input:**

Check Table Reservation details and food order details. Edit Profile and Menus.

### **VI. Logout:**

### ▪ **Description:**

The application allows the users logout from their accounts after they are one using the application, securing it from other people.

#### ▪ **Output:**

The system logouts from the user account to the main page.

#### ▪ **Processing:**

User logouts from their accounts after they are done using the application.

#### ▪ **Input:**

Clicking the logout button.

# <span id="page-29-0"></span>**3.4.2 Non-Functional Requirements:**

Following are the Non-Functional Requirements for this system:

### **i. Performance:**

The system's working should be in accordance to the provided use cases and systematic diagrams. The system will be sending notifications to the admin regarding the certain actions by the users such as making table reservations, food orders and order delivery details.

# **ii. Operability:**

System must be user friendly, interactive and viable for the users.

### **iii. Maintainability:**

The system should be capable of updating itself with new features.

### **iv. Reliability:**

In case of some error or failure, system must be able catch and handle it without informing the users about it.

### **v. Robustness:**

The system itself must be capable of handling system failures and get themselves recovered.

### **vi. Security:**

The system must be capable of keeping the data secured.

# <span id="page-30-0"></span>**3.5 Use Cases:**

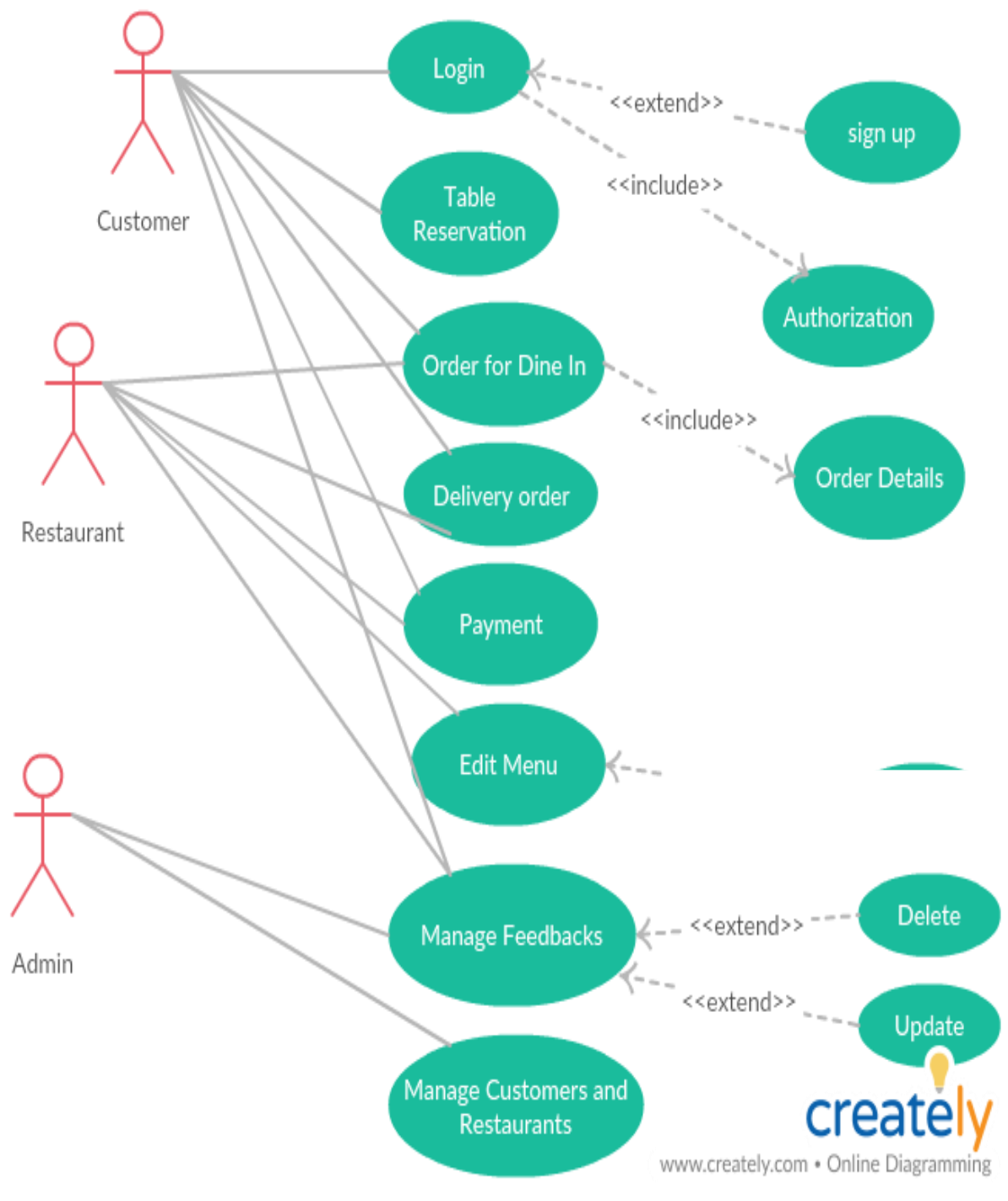

Figure 3.1: Use Case

# <span id="page-31-0"></span>**3.5.1 Registration Process:**

| <b>Use-Case Name:</b>          | Registration process                                                                                                    |                                                                                                    |  |
|--------------------------------|----------------------------------------------------------------------------------------------------|----------------------------------------------------------------------------------------------------|--|
| Use-case ID:                   | DK-BU01                                                                                                    |                                                                                                    |  |
| Priority:                      | High                                                                                                    |                                                                                                    |  |
| <b>Primary business Actor:</b> | Customer, Restaurant, Admin                                                                                                    |                                                                                                    |  |
| Description:                   | The use case describes the registration of any person or<br>restaurant requesting to use our application. The<br>member's demographic information as well as his or her<br>account standing is validated. They will be allowed to use<br>this application when they successfully register<br>themselves                                                                                 |                                                                                                    |  |
| <b>Basic Flow:</b>             | User opens to "Sign Up" page.<br>The user enters personal information and<br>password to register in system. Restaurants also<br>need to enter their location.<br>The system validates and sees if existing records<br>are entered or not.<br>After the successfully entering the information, the<br>user account information page is displayed and<br>assign a unique ID to the user. |                                                                                                    |  |
| <b>Alternative flow:</b>       |                                                                                                    |                                                                                                    |  |
| <b>Precondition:</b>           | No users are registered to our application.                                                                                                    |                                                                                                    |  |
| Trigger:                       | The use case is initiated when the user opens the signup<br>page.                                                                                                    |                                                                                                    |  |
| <b>Course Event:</b>           | <b>Action of actor</b>                                                                                                    | <b>Response of System</b>                                                                                                    |  |
|                                | Step 1: User fills the required<br>fields in the signup form.                                                                                                    | Step 2: The system<br>responds to all the<br>information provided.<br>Step 3: The system<br>verifies all the<br>information provided.<br>Step 4: Availability of<br>the previous record of<br>the same information is<br>checked and no<br>duplication of records<br>are checked.<br>Step 5: If no such<br>records are found the<br>new account creates. |  |

Table 3.5.1 Registration Process

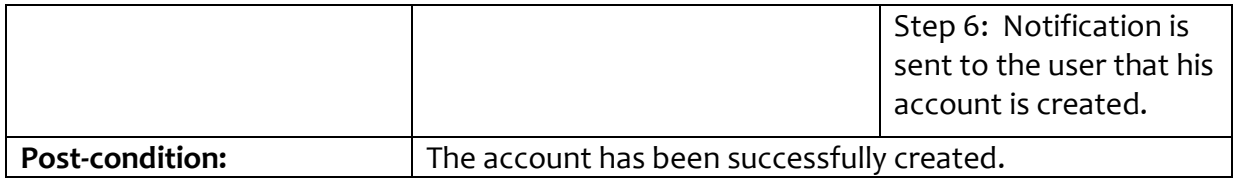

# <span id="page-32-0"></span>**3.5.2 Login Process:**

|                                | $1$ anic $3.5.2$ Lugin i Tuccss                           |                                                         |  |  |
|--------------------------------|-----------------------------------------------------------|---------------------------------------------------------|--|--|
| <b>Use-Case Name:</b>          | Login Process                                             |                                                         |  |  |
| Use-case ID:                   | DK-BU02                                                   |                                                         |  |  |
| Priority:                      | High                                                      |                                                         |  |  |
| <b>Primary business Actor:</b> | Customer, Restaurant, Admin                               |                                                         |  |  |
| Description:                   |                                                           | The use case explains login of any person requesting to |  |  |
|                                | use our application. The user will give information       |                                                         |  |  |
|                                | account required for the login to authorize from the      |                                                         |  |  |
|                                | system. They will be allowed to use this application when |                                                         |  |  |
|                                | they login successfully.                                  |                                                         |  |  |
| <b>Basic Flow:</b>             | User opens to "Login" page.                               |                                                         |  |  |
|                                | The user adds username and password in the                |                                                         |  |  |
|                                | previous user area of the "Login In".                     |                                                         |  |  |
|                                | The system verifies the password and enrollment           |                                                         |  |  |
|                                | and shows the account of user information page.           |                                                         |  |  |
| <b>Alternative flow:</b>       | The user enters to the "Login In" page.                   |                                                         |  |  |
|                                | The user adds enrollment and password.                    |                                                         |  |  |
|                                | The system figures out whether the                        |                                                         |  |  |
|                                | enrollment/password is incorrect and asks the             |                                                         |  |  |
|                                | user to retry.                                            |                                                         |  |  |
|                                |                                                           |                                                         |  |  |
| <b>Precondition:</b>           | No user login to our application.                         |                                                         |  |  |
| Trigger:                       | This use case is started whenever a current user tries to |                                                         |  |  |
|                                | use this application.                                     |                                                         |  |  |
| <b>Course Event:</b>           | <b>Action of actor</b>                                    | <b>Response of System</b>                               |  |  |
|                                | Step 1: User adds all the required                        | Step 2: The system                                      |  |  |
|                                | data on the page.                                         | replies to all the data                                 |  |  |
|                                |                                                           | given.                                                  |  |  |
|                                |                                                           | Step 3: This system                                     |  |  |
|                                |                                                           | verifies all the                                        |  |  |
|                                |                                                           | entered data.                                           |  |  |
|                                |                                                           | Step 4: Authorize                                       |  |  |
|                                |                                                           | user if exists.                                         |  |  |
|                                |                                                           | Step 5: If no such                                      |  |  |
|                                |                                                           | records are found                                       |  |  |

Table 3.5.2 Login Process

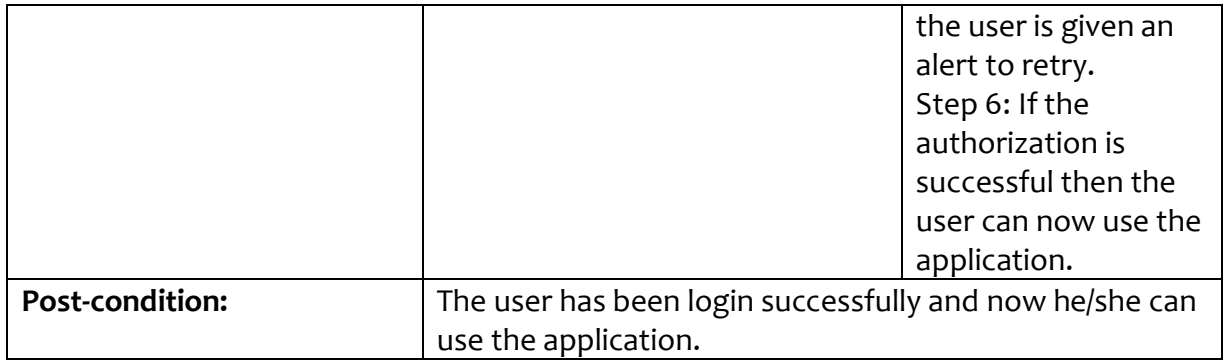

# <span id="page-33-0"></span>**3.5.3 Table Reservation:**

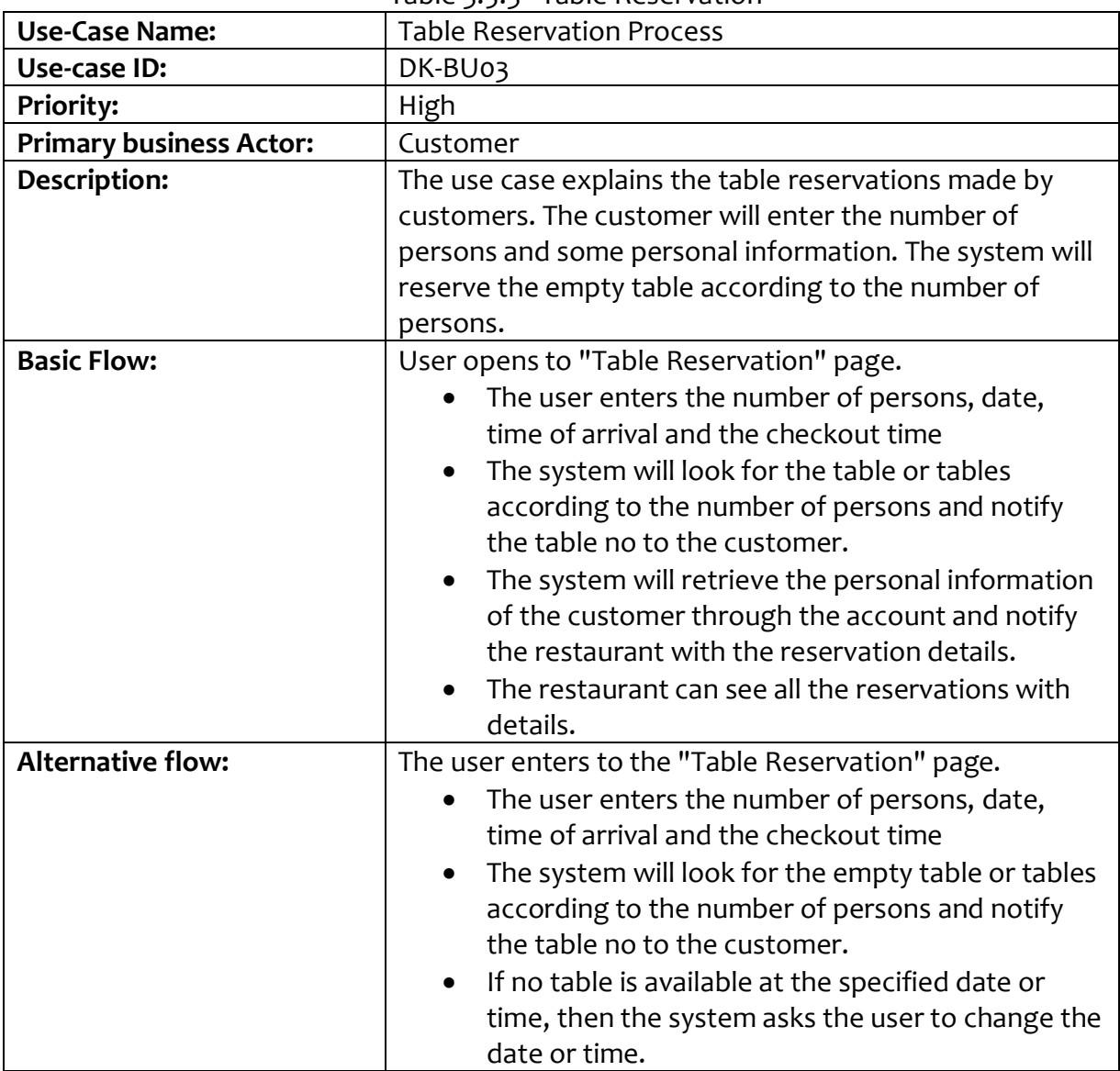

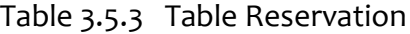

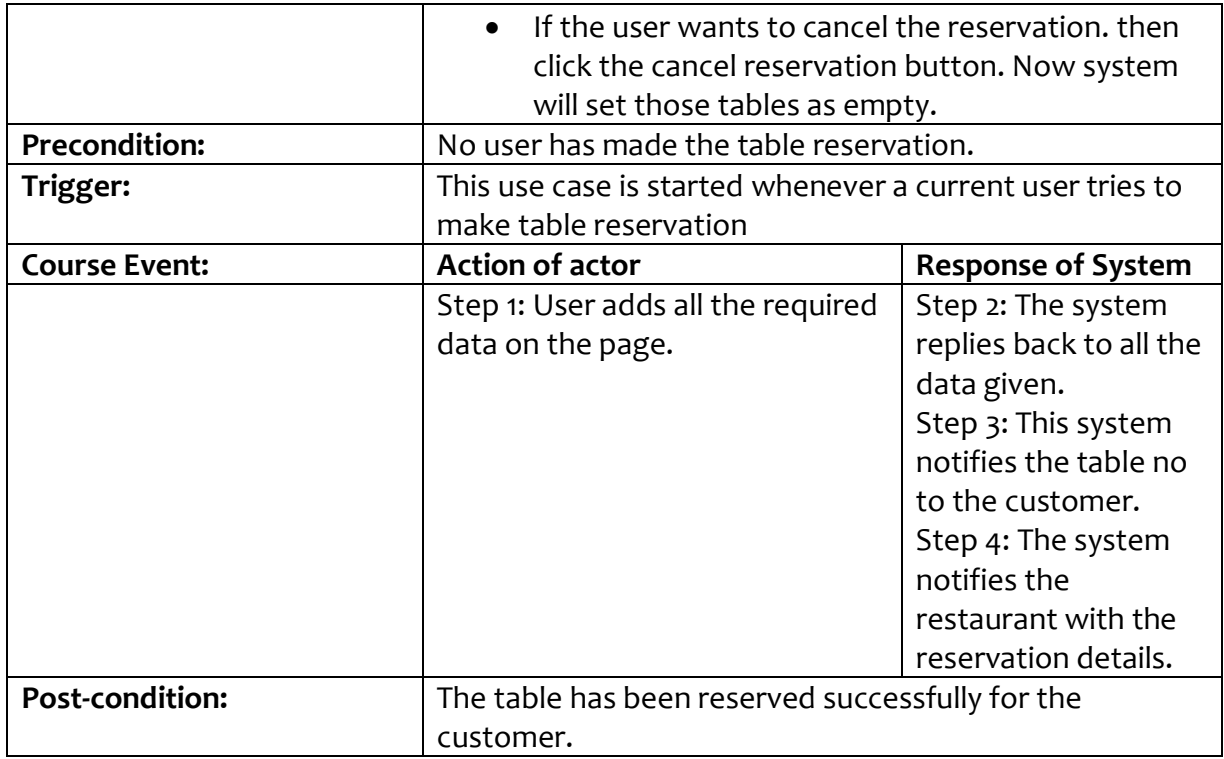

# <span id="page-34-0"></span>**3.5.4 Dine-In Food Order:**

|                                | $180C$ $100C$                                                                                                    |  |
|--------------------------------|----------------------------------------------------------------------------------------------------|--|
| <b>Use-Case Name:</b>          | Dine-In Food Order Process                                                                                                    |  |
| Use-case ID:                   | DK-BU04                                                                                                    |  |
| Priority:                      | High                                                                                                    |  |
| <b>Primary business Actor:</b> | Customer, Restaurant                                                                                                    |  |
| Description:                   | The use case explains the dine-in food order placed by<br>customers. The customer will search the desired<br>restaurant, navigate the menu and then place the order<br>by selecting the item and entering the order details with<br>the arrival time. The application will notify the order<br>details to the restaurant.                                                                   |  |
| <b>Basic Flow:</b>             | Customer clicks on the item<br>The item details are displayed on the page.<br>The customer can select the quantity and amount<br>$\bullet$<br>of the item and also the different options for<br>order details like flavor etc.<br>Customer clicks on the Dine-In order option.<br>$\bullet$<br>Customer will enter the date and arrival time.<br>Restaurant will receive the order details. |  |

Table 3.5.4 Dine-In Food Order

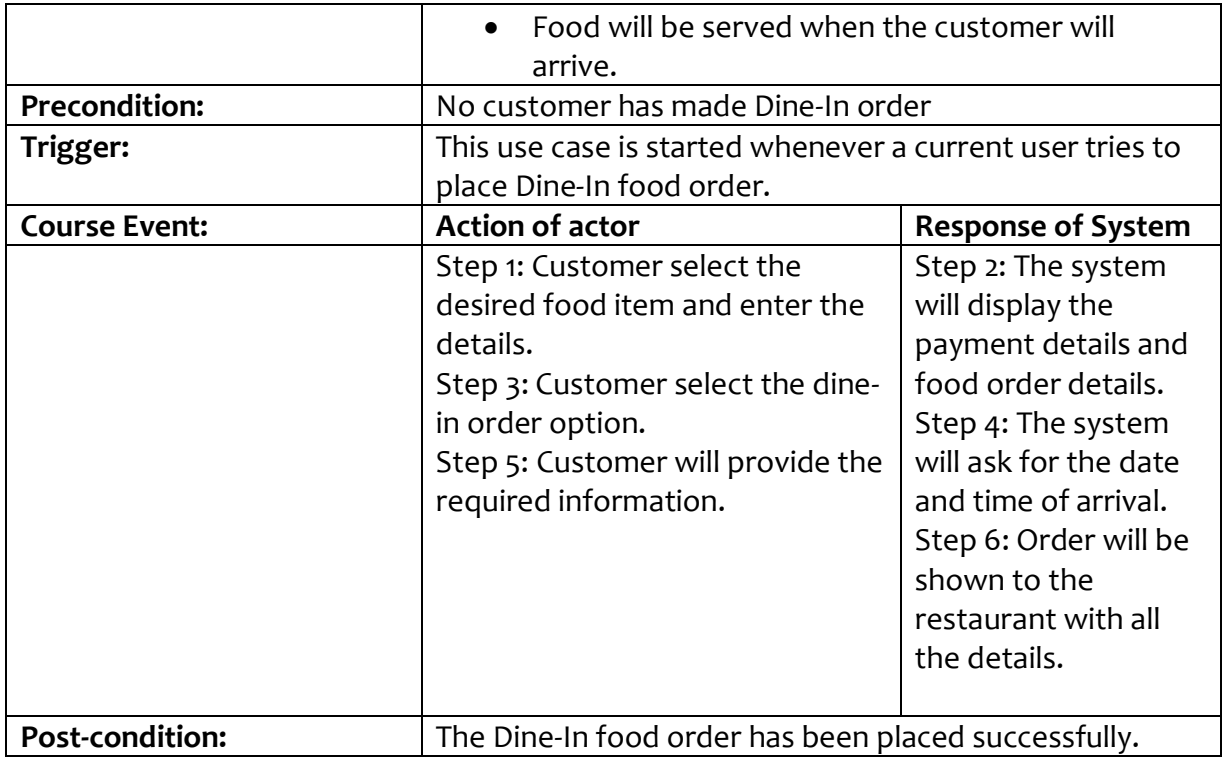

# <span id="page-35-0"></span>**3.5.5 Home Delivery:**

|                                | $1$ diue $3.5.5$ Trullie Delively                                                                                                    |  |  |
|--------------------------------|----------------------------------------------------------------------------------------------------|--|--|
| <b>Use-Case Name:</b>          | Home Delivery Order Process                                                                                                    |  |  |
| Use-case ID:                   | TA-BU05                                                                                                    |  |  |
| <b>Priority:</b>               | High                                                                                                    |  |  |
| <b>Primary business Actor:</b> | Customer, Restaurant                                                                                                    |  |  |
| Description:                   | The use case explains the home delivery order placed by<br>customers and received by restaurant. The customer will<br>search the desired restaurant, navigate the menu and<br>then place the order by selecting the item and entering<br>the order details. The system will notify the order details<br>to the restaurant and arrival time to the customer.           |  |  |
| <b>Basic Flow:</b>             | Customer clicks on the item<br>The item details are displayed on the page.<br>The customer can select the quantity and amount<br>$\bullet$<br>of the item and also the different options for<br>order details like flavor etc.<br>Customer clicks on the home delivery order<br>$\bullet$<br>option.<br>Customer will enter the address and some<br>personal details. |  |  |

Table 3.5.5 Home Delivery

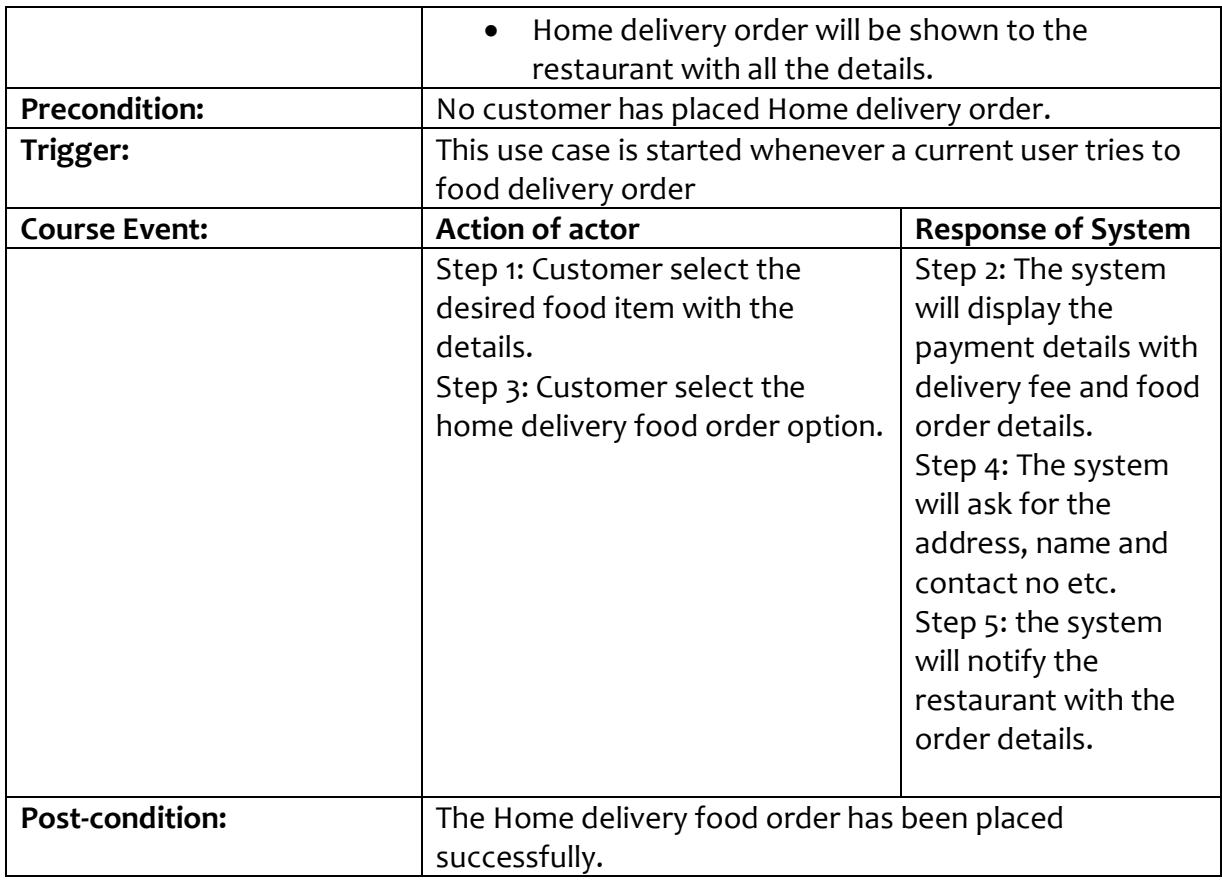

# <span id="page-36-0"></span>**3.5.6 Payment Procedure:**

![](_page_36_Picture_176.jpeg)

26

![](_page_37_Picture_204.jpeg)

# <span id="page-37-0"></span>**3.5.7 Edit Menu:**

|                                | Table 3.5.7 Edit Menu                                                                                         |                           |  |  |
|--------------------------------|----------------------------------------------------------------------------------------------------|---------------------------|--|--|
| <b>Use-Case Name:</b>          | <b>Edit Menu Process</b>                                                                                      |                           |  |  |
| Use-case ID:                   | DK-BU07                                                                                                    |                           |  |  |
| Priority:                      | High                                                                                                    |                           |  |  |
| <b>Primary business Actor:</b> | Restaurant                                                                                                    |                           |  |  |
| Description:                   | The use case explains the process of adding or removing                                                       |                           |  |  |
|                                | food items from the menu. When the restaurant will edit                                                       |                           |  |  |
|                                | its menu, the changes will be shown in our application                                                        |                           |  |  |
| <b>Basic Flow:</b>             | automatically                                                                                                 |                           |  |  |
|                                | Restaurant click opens the edit menu page. Categories<br>with items details and prices are shown on the page. |                           |  |  |
|                                |                                                                                                    |                           |  |  |
|                                | When the restaurant is registered with the application the                                                    |                           |  |  |
|                                | menu details will also be provided. Now the restaurant<br>can add, remove or update the category or food item |                           |  |  |
|                                | through the application.                                                                                      |                           |  |  |
| <b>Precondition:</b>           | Restaurant hasn't made any changes in the menu.                                                               |                           |  |  |
| Trigger:                       | This use case is started whenever a restaurant wants to                                                       |                           |  |  |
|                                | edit the menu.                                                                                                |                           |  |  |
| <b>Course Event:</b>           | <b>Action of actor</b>                                                                                        | <b>Response of System</b> |  |  |
|                                | Step 1: Staff member click open                                                                               | Step 2: System will       |  |  |
|                                | the edit menu page.                                                                                           | show all categories       |  |  |
|                                | Step 3: Restaurant clicks on the                                                                              | with items details        |  |  |
|                                | add or remove category or item<br>and prices on the                                                           |                           |  |  |
|                                | option.<br>page.                                                                                              |                           |  |  |
|                                | Step 4: Restaurant will enter all<br>Step 4: System will                                                      |                           |  |  |
|                                | the details or choose the<br>ask the restaurant to                                                            |                           |  |  |
|                                | enter the item or<br>category or item.                                                                        |                           |  |  |

Table 3.5.7 Edit Menu

![](_page_38_Picture_167.jpeg)

# <span id="page-38-0"></span>**3.5.8 Feedback and Rating:**

![](_page_38_Picture_168.jpeg)

![](_page_38_Picture_169.jpeg)

![](_page_39_Picture_187.jpeg)

# <span id="page-39-0"></span>**3.5.9 Manage Restaurants and Customers:**

| <b>Use-Case Name:</b>          | Manage Restaurants and Customers Process                   |                           |  |
|--------------------------------|------------------------------------------------------------|---------------------------|--|
| Use-case ID:                   | DK-BUo8                                                    |                           |  |
| Priority:                      | High                                                       |                           |  |
| <b>Primary business Actor:</b> | Admin                                                      |                           |  |
| Description:                   | Based on the feedbacks of customers or restaurants         |                           |  |
|                                | admin make improvement in the application.                 |                           |  |
|                                | This use case will basically act as a user care service.   |                           |  |
| <b>Basic Flow:</b>             | Admin will check the feedbacks given by customers. If      |                           |  |
|                                | there are any complaints, then the admin will verify those |                           |  |
|                                | complaints and take measures accordingly. Admin can        |                           |  |
|                                | make improvement in application.                           |                           |  |
| <b>Precondition:</b>           | No complaints have been made.                              |                           |  |
| Trigger:                       | This use case is started whenever admin wants to           |                           |  |
|                                | resolve any issue.                                         |                           |  |
| <b>Course Event:</b>           | <b>Action of actor</b>                                     | <b>Response of System</b> |  |
|                                | Step 1: Admin opens the                                    | Step 2: System will       |  |
|                                | "feedback" page.                                           | show the feedbacks        |  |
|                                | Step 3: If there are any                                   | given by the              |  |
|                                | complaints then admin will firstly                         | customers.                |  |
|                                | verify the complaint.                                      |                           |  |
|                                | Step 4: If the complaint is valid                          |                           |  |
|                                | then the admin will take                                   |                           |  |
|                                | measures accordingly.                                      |                           |  |
| <b>Post-condition:</b>         | Problem has been solved successfully                       |                           |  |

Table 3.5.9 Manage Restaurants and Customers

# Chapter 4:

# <span id="page-40-0"></span>System Design

# <span id="page-40-1"></span>**4.1 System Architecture:**

The diagram given below provides the display of the general architecture of our system. It will show us how our system will be executing its functions. In this architecture, model view controller will be used.

![](_page_40_Figure_4.jpeg)

Figure 4.1: System Architecture

### • **Presentation Layer:**

In the MVC structure, the presentation layer is the layer at the front-end and comprises of the UI. The web browser provides access to the UI which displays the related content and important data to the user in the system.

#### • **Business Layer:**

Business Layer comprises of the functional business logic which derives application capabilities core.

#### • **Database Layer:**

Data storage system or database and the data access layer are the prospects of the Database Layer. For accessing the data, application layer is used through the API calls.

### <span id="page-41-0"></span>**4.2 Sequence Diagram:**

Sequence diagram shows interaction between different system objects. The tools used for drawing the sequence diagram are Visual Paradigm and Creatly.

### <span id="page-41-1"></span>**4.2.1 Manage Accounts and Feedbacks:**

Admin will manage the customer and restaurant accounts. Admin will view the feedback of the customer and can block/unblock accounts.

![](_page_41_Figure_8.jpeg)

Figure 4.2.1 Manage Accounts and Feedbacks

# <span id="page-42-0"></span>**4.2.2 Food Order:**

Customer will view the menu and place order. Restaurant will receive the order and food will be served on time. Customer will then give payment to the restaurant.

![](_page_42_Figure_2.jpeg)

Figure 4.2.2 Food Order

# <span id="page-42-1"></span>**4.2.3 Table Reservation:**

Customer will make table reservation and enter the number of persons arriving along with the other details. The system will reserve the available tables according to the number of customers. Customers will receive a notification if there is no table available.

![](_page_43_Figure_0.jpeg)

Figure 4.2.3 Table Reservation

<span id="page-43-0"></span>![](_page_43_Figure_2.jpeg)

![](_page_43_Figure_3.jpeg)

Figure 4.2.4 Sign Up

# <span id="page-44-0"></span>**4.2.5 Login**

User will provide the username and password to request for login. System will verify the details. If the information is found in the database, then home page will be display to the user otherwise error message will be displayed.

![](_page_44_Figure_2.jpeg)

Figure 4.2.5 Login

# <span id="page-44-1"></span>**4.2.6 Logout:**

User can logout from his/ her account by simply clicking on the logout option.

![](_page_44_Figure_6.jpeg)

Figure 4.2.6 Logout

# <span id="page-45-0"></span>**4.3 Entity Relation Diagram:**

![](_page_45_Figure_1.jpeg)

Figure 4.3: Entity Relationship Diagram

# <span id="page-46-0"></span>**4.3.1 Attributes:**

![](_page_46_Picture_181.jpeg)

![](_page_47_Figure_0.jpeg)

# <span id="page-47-0"></span>**4.4 Class Diagram:**

Figure 4.4 Class Diagram

# <span id="page-48-0"></span>**4.5 Tables:**

# <span id="page-48-1"></span>**4.5.1 Customer:**

![](_page_48_Picture_289.jpeg)

# <span id="page-48-2"></span>**4.5.2 Restaurant:**

![](_page_48_Picture_290.jpeg)

# <span id="page-48-3"></span>**4.5.3 Admin:**

![](_page_48_Picture_291.jpeg)

# <span id="page-48-4"></span>**4.5.4 Payment:**

![](_page_48_Picture_292.jpeg)

![](_page_49_Picture_297.jpeg)

# <span id="page-49-0"></span>**4.5.5 Account:**

![](_page_49_Picture_298.jpeg)

# <span id="page-49-1"></span>**4.5.6 Delivery Order:**

![](_page_49_Picture_299.jpeg)

# <span id="page-50-0"></span>**4.5.7 Dine-In Order:**

![](_page_50_Picture_286.jpeg)

# <span id="page-50-1"></span>**4.5.8 Order Details:**

![](_page_50_Picture_287.jpeg)

# <span id="page-50-2"></span>**4.5.9 Feedbacks**

![](_page_50_Picture_288.jpeg)

# <span id="page-51-0"></span>**4.5.10 Table Reservation:**

![](_page_51_Picture_274.jpeg)

# <span id="page-51-1"></span>**4.5.11 Discount Offers:**

![](_page_51_Picture_275.jpeg)

# <span id="page-51-2"></span>**4.5.12 Menu:**

![](_page_51_Picture_276.jpeg)

# <span id="page-52-0"></span>**4.5.13 Category:**

![](_page_52_Picture_171.jpeg)

# <span id="page-52-1"></span>**4.5.14 Item:**

![](_page_52_Picture_172.jpeg)

# Chapter 5:

# <span id="page-53-0"></span>System Implementation

# <span id="page-53-1"></span>**5.1 System Architecture:**

Our System comprises of two main components:

- Website
- Database

# <span id="page-53-2"></span>**5.2 Tools Used:**

Different tools and strategies have been used for the completion of this project. Some of these tools have been mentioned below:

# <span id="page-53-3"></span> **5.2.1 VS Code Text Editor:**

VS Code is the text editor that has been used for writing the initial HTML code during the web design process.

# <span id="page-53-4"></span> **5.2.2 Microsoft Visual Studio:**

Microsoft Visual Studio has been used to convert the basic HTML web design into Asp.Net MVC web forms and connected to the database later.

### **5.2.2.1 ASP.NET:**

ASP.NET framework is used for the production of dynamic web-pages that are interactive and data driven over the internet.

# <span id="page-53-5"></span>**5.2.3 Microsoft SQL Server Management Studio:**

Microsoft SQL Server Management Studio has been used for the creating the database for Customer, Restaurant and Admin module.

# <span id="page-54-0"></span>**5.3 Languages Used:**

# <span id="page-54-1"></span> **5.3.1 JavaScript:**

JavaScript is the scripting language that is used on the client side which means that the source code is processed on the Web Browsers. Google Map JS API is used for the retrieval of maps, directions and markers etc.

# <span id="page-54-2"></span> **5.3.2 Structured Query Language (SQL):**

An open source Relation Database Management System (RDBMS) is used for the maintenance and execution of data. RDBMS is used for queries like SELECT, DELETE and MODIFY etc.

# <span id="page-54-3"></span>**5.4 Methodology:**

Mainly, there are three types of interactions with our application.

- 1. Customer
- 2. Restaurant
- 3. Admin

### <span id="page-54-4"></span>**5.4.1 Customer Services:**

- There will be a login or signup form. Customers will make an account before making a request.
- Provided his / her location, customer can select any restaurant of his / her choice.
- Customer can graphically view the restaurants table status at their desired time. They can book the table by selecting the no. of persons then the system will book the table/tables according to the persons and tables available at that time.
- Customer will be able to see the menu of restaurant according to its categories.
- The customer will order the dishes according to their choice and while placing order, based on their choice; the application will provide recommendations on food items previously reviewed by other customers.
- Customers will get notified via the application when their order is prepared and ready for serving.
- Customers will be billed according to their order.

# <span id="page-54-5"></span>**5.4.2 Restaurant Services:**

■ Restaurant should be able to register to the site giving location and menu of his restaurant.

- After logging in the restaurant will be able to view the table and order bookings placed by customers according to their arrival time.
- Restaurant will be able to see the profit earned at any day and manage the sales and marketing.
- **EXECT** Firstly, the management member has to login and according to the designation the privileges are set. If the staff member is a cook, then he/she can only view the order placed by customers.
- Management will be notified when an order is placed, and they will be able to notify the customer, when the order is ready for serving.
- **The management can edit the menu information such as price, items available** currently and check if the order is served or not.
- **They will also manage the customer feedback.**

# <span id="page-55-0"></span>**5.4.3 Admin Services:**

The admin module will be like a CMS that will include:

- Admin will be able to manage the restaurants and customers details, who are engaging through this application.
- Admin will be able to manage the details of the table reservations and by the customers and will be responsible to keep the communication between the customers and the restaurants management up and running all the time.
- Admin will have the access to block any restaurant and customer for having bad conduct or bad faith.
- Admin will be working on the feedback provided by the customers and make improvements in the application for the customers to have a better experience.

# Chapter 6:

# <span id="page-56-0"></span>System Testing and Evaluation

System testing guarantees that every module of the framework is working appropriately and giving the outcomes as indicated. Every module of the framework is tested independently and after that the application is tested. The main objective behind testing is to analyze whether the developed system meets the required quality guidelines or not. Here is the list of testing techniques:

# <span id="page-56-1"></span>**6.1 Interface Testing:**

The Graphical User Interface (GUI) relies heavily on the interaction of human beings. GUI comprises of design, colors, user friendliness and all the other aspects that collaborate in improved interaction of computer and the human beings.

# <span id="page-56-2"></span>**6.2 Usability Testing:**

Usability testing is used to see how much the system is user friendly and interactive. We have tested the different functionalities of our system which were specified in the requirement document.

# <span id="page-56-3"></span>**6.3 Integration Testing:**

Our system has three different modules which are to provide different services to the respective users hence an integration testing is performed. We initiated the integration testing by generating various functionalities from customer end and verified them on the restaurant and admin end.

# <span id="page-56-4"></span>**6.4 Exception Handling:**

We have used different cases for testing the exception handling of our system e.g. an @ must be present in an email address was one of the exceptions.

# <span id="page-57-0"></span>**6.5 Test Cases:**

# <span id="page-57-1"></span>**6.5.1.1 Login:**

![](_page_57_Picture_174.jpeg)

# <span id="page-57-2"></span>**6.5.1.2 Sign Up:**

![](_page_57_Picture_175.jpeg)

![](_page_57_Picture_176.jpeg)

![](_page_58_Picture_199.jpeg)

# <span id="page-58-0"></span>**6.5.1.3 Home Page**

| <b>Test Case Id</b>      | Home Page Restaurant/Customer                                                  | $DK-3$ |
|--------------------------|--------------------------------------------------------------------------------|--------|
| <b>Description</b>       | Testing the home page of restaurant and customer                               |        |
| Requirement              | Internet Connection.                                                           |        |
| <b>Initial Condition</b> | The customer/restaurant has logged in.                                         |        |
| <b>Step</b>              | <b>Procedural Steps:</b>                                                       |        |
|                          | Go to customer/restaurant home page.                                           |        |
| $\overline{2}$           | Validate the home page is displayed properly.                                  | Pass   |
| 3                        | Validate every option of home page is working.                                 | Pass   |
| 4                        | Validate the navigation of all available options on<br>the screen are working. | Pass   |
|                          | Validate all the fields take values correctly.                                 | Pass   |

Table 6.5.3 Home Screen Test

# <span id="page-58-1"></span>**6.5.2.1 Login Restaurant/Customer:**

#### Table 6.5.2.1 Login Test

![](_page_58_Picture_200.jpeg)

![](_page_59_Picture_220.jpeg)

# <span id="page-59-0"></span>**6.5.2.2 Sign Up Restaurant/Customer:**

![](_page_59_Picture_221.jpeg)

![](_page_59_Picture_222.jpeg)

# <span id="page-59-1"></span>**6.5.2.3 Dine IN Food Order Customer/Restaurant:**

|                    | $1001C$ or $12.7C$ phile $11.7C$ defined            |         |
|--------------------|-----------------------------------------------------|---------|
| Test Case Id       | Food Order placed by Customer and received by       | DK-6    |
|                    | restaurant.                                         |         |
| Use Case Id        | Dine-In Food Order Process                          | DK-BU04 |
| <b>Description</b> | The use case explains the dine-in food order placed |         |
|                    | by customers. The customer will search the desired  |         |
|                    | restaurant, navigate the menu and then place the    |         |
|                    | order by selecting the item and entering the order  |         |
|                    | details with the arrival time. The application will |         |
|                    | notify the order details to the restaurant.         |         |
| Requirement        | <b>Network Connection</b>                           |         |

Table 6.5.2.3 Dine-IN Order Test

![](_page_60_Picture_210.jpeg)

# <span id="page-60-0"></span>**6.5.2.4 Home Delivery Order:**

![](_page_60_Picture_211.jpeg)

![](_page_61_Picture_214.jpeg)

# <span id="page-61-0"></span>**6.5.2.5 Table Reservation**

| <b>Test Case Id</b>     | Table reservation order placed by customer and<br>received by restaurant. | $DK-8$        |
|-------------------------|---------------------------------------------------------------------------|---------------|
| <b>Use Case Id</b>      | <b>Table Reservation Process</b>                                          | DK-BU03       |
| Description             | The use case explains the table reservations made                         |               |
|                         | by customers. The customer will enter the number                          |               |
|                         | of persons and some personal information. The                             |               |
|                         | system will reserve the empty table according to                          |               |
|                         | the number of persons.                                                    |               |
| Requirement             | <b>Internet Connection</b>                                                |               |
| <b>Initial</b>          | Customer searched for the desired restaurant and                          |               |
| Condition               | select the table reservation option.                                      |               |
| <b>Step</b>             | <b>Procedural Steps</b>                                                   |               |
|                         |                                                                           |               |
| 1                       | GPS is turn on and allow to locate restaurant.                            |               |
| $\overline{2}$          | The customer enters the number of persons, date,                          |               |
|                         | time of arrival and the checkout time                                     |               |
| $\overline{\mathbf{3}}$ | The system will look for the table or tables according                    |               |
|                         | to the number of persons and notify the table no to                       |               |
|                         | the customer.                                                             |               |
|                         |                                                                           |               |
| 4                       | The system will notify the customer if there is no                        |               |
|                         | table available at that time.                                             |               |
| 5                       | The restaurant will receive all the reservations with                     |               |
|                         | details.                                                                  |               |
| <b>Step</b>             | <b>Task and Expected Result</b>                                           | <b>Status</b> |
| 1                       | GPS turn on restaurant located                                            | Pass          |
| $\overline{\mathbf{2}}$ | GPS turn off user restaurant located                                      | Pass          |
| 3                       | All the fields validate information entered by the                        | Pass          |

Table 6.5.2.5 Table Reservation Order Test

![](_page_62_Picture_215.jpeg)

# <span id="page-62-0"></span>**6.5.2.6 Admin Panel:**

| <b>Test Case Id</b>         | System admin                                                                     | $DK-9$        |
|-----------------------------|----------------------------------------------------------------------------------|---------------|
| Use Case Id                 | <b>Manage Restaurants and Customers Process</b>                                  | DK-BU08       |
| <b>Description</b>          | Admin login and check the restaurant and customer<br>order and feedback details. |               |
| Requirement                 | Internet Connection                                                              |               |
| <b>Initial</b><br>Condition | Login successful and the main page opens.                                        |               |
| <b>Step</b>                 | <b>Procedural Steps</b>                                                          |               |
|                             | For detail of specific orders click on the respective<br>option                  |               |
| $\overline{2}$              | Orders will be shown on the page.                                                |               |
| 3                           | Admin check the table reservation by selecting the<br>option in side bar.        |               |
| 4                           | Admin check the feedbacks from the customers.                                    |               |
| <b>Step</b>                 | <b>Task and Expected Result</b>                                                  | <b>Status</b> |
|                             | All orders and reservations are shown correctly.                                 | Pass          |
| 2                           | Feedbacks are shown correctly.                                                   | Pass          |

Table 6.5.2.6 Admin Panel Test

# <span id="page-62-1"></span>**6.5.2.7 Software Performance Test Case:**

Table 6.5.2.7 Performance Test

| <b>Test Case Id</b>      | <b>System Performance Testing</b>                       | <b>DK-10</b> |
|--------------------------|---------------------------------------------------------|--------------|
| <b>Description</b>       | Testing the response time of restaurant and<br>customer |              |
| Requirement              | Internet Connection.                                    |              |
|                          |                                                         |              |
| <b>Initial Condition</b> | Stable Internet connection                              |              |
| <b>Step</b>              | <b>Procedural Steps:</b>                                |              |
|                          | Validate response time of the whole system              | Pass         |
| 2                        | Login to the system.                                    | Pass         |
| 3                        | Validate restaurant search time                         | Pass         |
|                          | Redirect time to the page of any option selected.       | Pass         |
|                          | Validate Order placement time.                          | Pass         |
| 6                        | Validate Order receiving time.                          | Pass         |
|                          | Add, delete and update menu.                            | Pass         |

![](_page_63_Picture_135.jpeg)

# <span id="page-63-0"></span>**6.6 Compatibility Testing:**

Compatibility testing is evaluating the compatibility of the system to check whether the product is equipped for running on various platforms. The important purpose of compatibility testing is to ensure that the system works according to the specified requirements and to check whether the application can be operated in the customer's environment.

![](_page_63_Picture_136.jpeg)

![](_page_63_Picture_137.jpeg)

# Chapter 7:

# <span id="page-64-0"></span>Conclusion

The main goal of Dastarkhwan is to provide a web application to the people which they will use to make table reservations at their favorite restaurants, in their desired timings. People can place an order for food as well through the application and will get a time duration for the order to be ready and will get a notification from the restaurant management that their order is prepared, and they can Dine IN any time in their allocated time. People can also order food for home delivery from the same web application and get it delivered at their homes.

# <span id="page-64-1"></span>**7.1 Future Work:**

Many improvements can be made in future version when we will market the application. Due to time constraints we were not able fully develop the application professionally. Much improvement will be accomplished in future some of these are listed below.

### <span id="page-64-2"></span>**7.1.1 Google Maps:**

For development purpose, Google API's can be used which come with limited feature moreover to improve map performance, paid API's can be used which provide more features in the mapkit and the main and most efficient feature of real time location tracking.

# <span id="page-64-3"></span>**7.1.2 Membership Payment Procedure:**

As now, we only use cash payment process but in future customers can register themselves with the restaurants and credit money into their accounts which they can use to make table reservations, order food from the web application.

# <span id="page-65-0"></span>APPENDIX A

![](_page_65_Picture_1.jpeg)

# <span id="page-65-1"></span>**A.1 Customer Module Homepage:**

Figure A.1 Customer Homepage

# <span id="page-65-2"></span>**A.2 Restaurant Search:**

![](_page_65_Picture_5.jpeg)

Figure A.2 Find Restaurant

# <span id="page-66-0"></span>**A.3 Book Your Table:**

![](_page_66_Picture_1.jpeg)

Figure A.3 Book Your Table

# <span id="page-66-1"></span>**A.4 Menus:**

![](_page_66_Figure_4.jpeg)

Figure A.4 Menus

# <span id="page-67-0"></span>**A.5 Restaurant Module Login**

![](_page_67_Picture_1.jpeg)

Figure A.5 Restaurant Login

# <span id="page-67-1"></span>**A.6 Restaurant Homepage**

![](_page_67_Figure_4.jpeg)

Figure A.6 Restaurant Homepage

# <span id="page-68-0"></span>References

[1] Ajaxtoolkit.net. (2019). *ASP.NET AJAX Control Toolkit*. [online] Available at: http://www.ajaxtoolkit.net/ [Accessed 9 May 2019]. [2] Ajaxtoolkit.net. (2019). *ASP.NET AJAX Control Toolkit*. [online] Available at: http://www.ajaxtoolkit.net/ [Accessed 9 May 2019]. [3] Foodora.com. (2019). *foodora delivery service | We deliver, you enjoy!*. [online] Available at: https://www.foodora.com/ [Accessed 9 May 2019]. [4] https://www.gloriafood.com/ [Accessed 9 May 2019]. [5] CanvasJS. (2019). *ASP.NET MVC Charts & Graphs from JSON Data Using AJAX | CanvasJS*. [online] Available at: https://canvasjs.com/asp-net-mvc-charts/json-data-api-ajax-chart/ [Accessed 9 May 2019]. [6] Ajaxtoolkit.net. (2019). *ASP.NET AJAX Control Toolkit*. [online] Available at: http://www.ajaxtoolkit.net/ [Accessed 9 May 2019].

[7] https://www.scribd.com/doc/157468790/Online-Hotel-Reservation